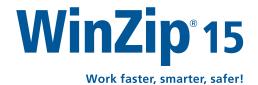

## **Feature Comparison**

| Compress/Decompress                                                                                                    | Standard | Pro      |
|----------------------------------------------------------------------------------------------------|----------|----------|
| NEW! Zip and unzip files quickly and easily with a brand new zip engine                                                                                                    | <b>/</b> | 1        |
| Compress files to save space and reduce transmission times                                                                                                    | <b>V</b> | 1        |
| Compress multiple files instantly using WinZip's handy Zip button*                                                                                                    | <b>/</b> | <b>1</b> |
| Split large Zip files so they fit on removable media                                                                                                    | <b>V</b> | 1        |
| Zip and unzip very large Zip files (>4GB)                                                                                                    | <b>V</b> | 1        |
| Create Zip, LHA, and Zipx files—our smallest Zip files ever                                                                                                    | <b>V</b> | <b>/</b> |
| Open and extract Zip, Zipx, RAR, 7Z, LHA BZ2, CAB, IMG, ISO, and most other compressed file formats                                                                                                    | <b>V</b> | <b>/</b> |
| NEW! Drag files onto the new WinZip Desktop Gadget to instantly zip/unzip them                                                                                                    | <b>/</b> | •        |
| Utilize 'Best Compression' method to maximize efficiency automatically based on file type                                                                                                    | <b>/</b> | 1        |
| Reduce JPEG image files by 20 to 25% with no loss of photo quality or data integrity                                                                                                    | <b>/</b> | 1        |
| Use '1-Click Unzip' to automatically extract the contents of an archive into a folder it creates, and then open that folder in Windows Explorer for easy editing access*                                                                                                    | <b>V</b> | •        |
| 'Auto Open' a zipped document, spreadsheet, or presentation in its associated Microsoft Office application by simply double clicking the Zip file within Windows Explorer or Microsoft Outlook*                                                                                                    | <b>V</b> | V        |
| Use 'Open With' to unzip a compressed file using the default Windows file association (or an application you specify), and, if you make changes to the opened file, WinZip will offer to save them back to the Zip file for you*                                                                                                    | <b>V</b> | V        |
| Use 'Save As', 'Rename', and 'New Folder' commands to easily manage Zip files                                                                                                    | <b>V</b> | V        |
| Experience faster zipping performance on most files using optional LZMA compression                                                                                                    | <b>V</b> | V        |
| View international characters in filenames thanks to WinZip's Unicode support                                                                                                    | <b>V</b> | V        |
| Encrypt/Decrypt                                                                                                    | Standard | Pro      |
| Encrypt and decrypt confidential files and email attachments                                                                                                    | <b>V</b> | V        |
| Simply check 'Encrypt' to password protect your files and keep them completely secure                                                                                                    | 1        | V        |
| Secure sensitive data with strong, FIPS-197 certified AES encryption (128- and 256-bit)                                                                                                    | 1        | V        |
|                                                                                                    |          | -        |
| Auto-wipe ('shred') temporarily extracted copies of encrypted files using the U.S. Department of Defense standard (DoD 5220.22-M)                                                                                                    | <b>/</b> | V        |
| Auto-wipe ('shred') temporarily extracted copies of encrypted files using the U.S. Department of Defense standard (DoD 5220.22-M) to prevent misuse                                                                                                    | V        | V        |
| Auto-wipe ('shred') temporarily extracted copies of encrypted files using the U.S. Department of Defense standard (DoD 5220.22-M) to prevent misuse  Take advantage of hardware acceleration available in certain Intel-based computers for even faster AES encryption                                                                                                    | V        | V        |
| Auto-wipe ('shred') temporarily extracted copies of encrypted files using the U.S. Department of Defense standard (DoD 5220.22-M) to prevent misuse  Take advantage of hardware acceleration available in certain Intel-based computers for even faster AES encryption  Establish your own password policy by defining complexity requirements                                                                                                    | V V V    | V        |
| Auto-wipe ('shred') temporarily extracted copies of encrypted files using the U.S. Department of Defense standard (DoD 5220.22-M) to prevent misuse  Take advantage of hardware acceleration available in certain Intel-based computers for even faster AES encryption  Establish your own password policy by defining complexity requirements  Set or disable available encryption methods                                                                                                    | <i>V</i> | •        |
| Auto-wipe ('shred') temporarily extracted copies of encrypted files using the U.S. Department of Defense standard (DoD 5220.22-M) to prevent misuse  Take advantage of hardware acceleration available in certain Intel-based computers for even faster AES encryption  Establish your own password policy by defining complexity requirements  Set or disable available encryption methods  Package & Share                                                                                                    | Standard | Pro      |
| Auto-wipe ('shred') temporarily extracted copies of encrypted files using the U.S. Department of Defense standard (DoD 5220.22-M) to prevent misuse  Take advantage of hardware acceleration available in certain Intel-based computers for even faster AES encryption  Establish your own password policy by defining complexity requirements  Set or disable available encryption methods  Package & Share  Bundle related files into compact, zipped packages that are perfect for sharing and saving                                                                                                    | <i>V</i> | Pro      |
| Auto-wipe ('shred') temporarily extracted copies of encrypted files using the U.S. Department of Defense standard (DoD 5220.22-M) to prevent misuse  Take advantage of hardware acceleration available in certain Intel-based computers for even faster AES encryption  Establish your own password policy by defining complexity requirements  Set or disable available encryption methods  Package & Share  Bundle related files into compact, zipped packages that are perfect for sharing and saving  Zip your email attachments so they are smaller, safer, send more reliably, and don't bounce                                                                                                    | Standard | Pro      |
| Auto-wipe ('shred') temporarily extracted copies of encrypted files using the U.S. Department of Defense standard (DoD 5220.22-M) to prevent misuse  Take advantage of hardware acceleration available in certain Intel-based computers for even faster AES encryption  Establish your own password policy by defining complexity requirements  Set or disable available encryption methods  Package & Share  Bundle related files into compact, zipped packages that are perfect for sharing and saving  Zip your email attachments so they are smaller, safer, send more reliably, and don't bounce  NEW! Compress and send files instantly using 'Zip & E-mail'                                                                                                    | Standard | Pro      |
| Auto-wipe ('shred') temporarily extracted copies of encrypted files using the U.S. Department of Defense standard (DoD 5220.22-M) to prevent misuse  Take advantage of hardware acceleration available in certain Intel-based computers for even faster AES encryption  Establish your own password policy by defining complexity requirements  Set or disable available encryption methods  Package & Share  Bundle related files into compact, zipped packages that are perfect for sharing and saving  Zip your email attachments so they are smaller, safer, send more reliably, and don't bounce  NEW! Compress and send files instantly using 'Zip & E-mail'  NEW! Apply advanced Zip & E-mail options such as 'best method' compression, file encryption, and automatic image resizing*                                                                                                    | Standard | Pro      |
| Auto-wipe ('shred') temporarily extracted copies of encrypted files using the U.S. Department of Defense standard (DoD 5220.22-M) to prevent misuse  Take advantage of hardware acceleration available in certain Intel-based computers for even faster AES encryption  Establish your own password policy by defining complexity requirements  Set or disable available encryption methods  Package & Share  Bundle related files into compact, zipped packages that are perfect for sharing and saving  Zip your email attachments so they are smaller, safer, send more reliably, and don't bounce  NEW! Compress and send files instantly using 'Zip & E-mail'  NEW! Apply advanced Zip & E-mail options such as 'best method' compression, file encryption, and automatic image resizing*  NEW! Zip and email files using the most popular email and webmail systems (WinZip comes configured to work with Microsoft Outlook, Yahoo! Mail, Gmail by Google, and Windows Live Hotmail)                                                                                                    | Standard | Pro      |
| Auto-wipe ('shred') temporarily extracted copies of encrypted files using the U.S. Department of Defense standard (DoD 5220.22-M) to prevent misuse  Take advantage of hardware acceleration available in certain Intel-based computers for even faster AES encryption  Establish your own password policy by defining complexity requirements  Set or disable available encryption methods  Package & Share  Bundle related files into compact, zipped packages that are perfect for sharing and saving  Zip your email attachments so they are smaller, safer, send more reliably, and don't bounce  NEW! Compress and send files instantly using 'Zip & E-mail'  NEW! Apply advanced Zip & E-mail options such as 'best method' compression, file encryption, and automatic image resizing*  NEW! Zip and email files using the most popular email and webmail systems (WinZip comes configured to work with Microsoft Outlook, Yahoo! Mail, Gmail by Google, and Windows Live Hotmail)  NEW! Configure WinZip to support additional email services beyond the preset selections provided with the software                                                                                                    | Standard | Pro      |
| Auto-wipe ('shred') temporarily extracted copies of encrypted files using the U.S. Department of Defense standard (DoD 5220.22-M) to prevent misuse  Take advantage of hardware acceleration available in certain Intel-based computers for even faster AES encryption  Establish your own password policy by defining complexity requirements  Set or disable available encryption methods  Package & Share  Bundle related files into compact, zipped packages that are perfect for sharing and saving  Zip your email attachments so they are smaller, safer, send more reliably, and don't bounce  NEW! Compress and send files instantly using 'Zip & E-mail'  NEW! Apply advanced Zip & E-mail options such as 'best method' compression, file encryption, and automatic image resizing*  NEW! Zip and email files using the most popular email and webmail systems (WinZip comes configured to work with Microsoft Outlook, Yahoo! Mail, Gmail by Google, and Windows Live Hotmail)  NEW! Configure WinZip to support additional email services beyond the preset selections provided with the software                                                                                                    | Standard | Pro      |
| Auto-wipe ('shred') temporarily extracted copies of encrypted files using the U.S. Department of Defense standard (DoD 5220.22-M) to prevent misuse  Take advantage of hardware acceleration available in certain Intel-based computers for even faster AES encryption  Establish your own password policy by defining complexity requirements  Set or disable available encryption methods                                                                                                    | Standard | Pro      |
| Auto-wipe ('shred') temporarily extracted copies of encrypted files using the U.S. Department of Defense standard (DoD 5220.22-M) to prevent misuse  Take advantage of hardware acceleration available in certain Intel-based computers for even faster AES encryption  Establish your own password policy by defining complexity requirements  Set or disable available encryption methods  Package & Share  Bundle related files into compact, zipped packages that are perfect for sharing and saving  Zip your email attachments so they are smaller, safer, send more reliably, and don't bounce  NEW! Compress and send files instantly using 'Zip & E-mail'  NEW! Apply advanced Zip & E-mail options such as 'best method' compression, file encryption, and automatic image resizing*  NEW! Zip and email files using the most popular email and webmail systems (WinZip comes configured to work with Microsoft Outlook, Yahoo! Mail, Gmail by Google, and Windows Live Hotmail)  NEW! Configure WinZip to support additional email services beyond the preset selections provided with the software  View the contents of zipped email attachments directly in the Microsoft Outlook preview pane using WinZip's Zip File Previewer functionality** | Standard | Pro      |

| Package & ShareContinued                                                                                                    | Standard | Pro                    |
|----------------------------------------------------------------------------------------------------|----------|------------------------|
| Create self-extracting archives (.exe files) to send to people that may not own WinZip using the built-in 'Self-Extractor Personal Edition'                                                                                                    | <b>V</b> | 1                      |
| Display photos in Zip files without extracting them, using WinZip's internal image viewer                                                                                                    |          | 1                      |
| Use the 'Photos' button to quickly transfer photos from supported cameras and iPhones then rotate and compress them into picture shows that are ideal for sharing                                                                                                    |          | 1                      |
| Backup & Automate                                                                                                    | Standard | Pro                    |
| Prevent data loss with WinZip's automated data backup facility                                                                                                    |          | 1                      |
| Backup your documents, email, desktop, favorites, pictures, libraries, etc. with just a click, using one of the predefined backups on the 'Backup' tab*                                                                                                    |          | 1                      |
| Create custom backups for select files or folders                                                                                                    |          | 1                      |
| Backup photos directly from your digital camera*                                                                                                    |          | 1                      |
| Burn backups to CD or DVD, and automatically split them over multiple disks if necessary                                                                                                    |          | 1                      |
| NEW! Email backups automatically from virtually any email address you use                                                                                                    |          | 1                      |
| Upload backups to an off-site server using WinZip's internal FTP client                                                                                                    |          | 1                      |
| Define custom WinZip jobs to automate routine zipping tasks                                                                                                    |          | 1                      |
| Schedule backups and other WinZip jobs to run automatically and unattended                                                                                                    |          | 1                      |
| NEW! Email log files from virtually any email address upon completion of backups or other automated jobs                                                                                                    |          | 1                      |
| Use the 'WinZip Command Line Support Add-On' for scripting (free add-on)                                                                                                    | <b>V</b> | 1                      |
| Simplify                                                                                                    |          |                        |
|                                                                                                    | Standard | Pro                    |
| NEW! Enjoy quick and easy access to vital functionality with WinZip's improved Microsoft Office 2010-style user interface*                                                                                                    | Standard |                        |
|                                                                                                    |          | 1                      |
| NEW! Enjoy quick and easy access to vital functionality with WinZip's improved Microsoft Office 2010-style user interface*  Choose your preferred interface style: Microsoft Office 2010-style Ribbon*, Classic, or Windows Explorer shell integration                                                                                                    |          | 1                      |
| NEW! Enjoy quick and easy access to vital functionality with WinZip's improved Microsoft Office 2010-style user interface*  Choose your preferred interface style: Microsoft Office 2010-style Ribbon*, Classic, or Windows Explorer shell integration                                                                                                    | V        | \( \sqrt{1} \)         |
| NEW! Enjoy quick and easy access to vital functionality with WinZip's improved Microsoft Office 2010-style user interface*  Choose your preferred interface style: Microsoft Office 2010-style Ribbon*, Classic, or Windows Explorer shell integration  Access practical utilities from the 'Tools' tab to create a multi-part Zip file, create a self-extracting Zip file, or encrypt an existing Zip file*                                                                                                    | V        | \( \sqrt{1} \)         |
| NEW! Enjoy quick and easy access to vital functionality with WinZip's improved Microsoft Office 2010-style user interface*  Choose your preferred interface style: Microsoft Office 2010-style Ribbon*, Classic, or Windows Explorer shell integration  Access practical utilities from the 'Tools' tab to create a multi-part Zip file, create a self-extracting Zip file, or encrypt an existing Zip file*  Temporarily extract Zip files using the 'Unzip and Try' button, and have WinZip auto-wipe them when you're done                                                                                                    | V        | Pro                    |
| NEW! Enjoy quick and easy access to vital functionality with WinZip's improved Microsoft Office 2010-style user interface*  Choose your preferred interface style: Microsoft Office 2010-style Ribbon*, Classic, or Windows Explorer shell integration  Access practical utilities from the 'Tools' tab to create a multi-part Zip file, create a self-extracting Zip file, or encrypt an existing Zip file*  Temporarily extract Zip files using the 'Unzip and Try' button, and have WinZip auto-wipe them when you're done  Enjoy easy access to recent Zip files, Jobs, and WinZip commands using WinZip's Windows 7 Jump List support*                                                                                                    | V        | \( \sqrt{1} \)         |
| NEW! Enjoy quick and easy access to vital functionality with WinZip's improved Microsoft Office 2010-style user interface*  Choose your preferred interface style: Microsoft Office 2010-style Ribbon*, Classic, or Windows Explorer shell integration  Access practical utilities from the 'Tools' tab to create a multi-part Zip file, create a self-extracting Zip file, or encrypt an existing Zip file*  Temporarily extract Zip files using the 'Unzip and Try' button, and have WinZip auto-wipe them when you're done  Enjoy easy access to recent Zip files, Jobs, and WinZip commands using WinZip's Windows 7 Jump List support*  Easily locate files, folders, and libraries using WinZip's Windows 7 dialogs, including Zip, New, Unzip, and Open*                                                                                                    | V        | \( \sqrt{1} \)         |
| NEW! Enjoy quick and easy access to vital functionality with WinZip's improved Microsoft Office 2010-style user interface*  Choose your preferred interface style: Microsoft Office 2010-style Ribbon*, Classic, or Windows Explorer shell integration  Access practical utilities from the 'Tools' tab to create a multi-part Zip file, create a self-extracting Zip file, or encrypt an existing Zip file*  Temporarily extract Zip files using the 'Unzip and Try' button, and have WinZip auto-wipe them when you're done  Enjoy easy access to recent Zip files, Jobs, and WinZip commands using WinZip's Windows 7 Jump List support*  Easily locate files, folders, and libraries using WinZip's Windows 7 dialogs, including Zip, New, Unzip, and Open*  Zip only the files you want using Include and Exclude filters*                                                                                                    | V        | \( \sqrt{1} \)         |
| NEW! Enjoy quick and easy access to vital functionality with WinZip's improved Microsoft Office 2010-style user interface*  Choose your preferred interface style: Microsoft Office 2010-style Ribbon*, Classic, or Windows Explorer shell integration  Access practical utilities from the 'Tools' tab to create a multi-part Zip file, create a self-extracting Zip file, or encrypt an existing Zip file*  Temporarily extract Zip files using the 'Unzip and Try' button, and have WinZip auto-wipe them when you're done  Enjoy easy access to recent Zip files, Jobs, and WinZip commands using WinZip's Windows 7 Jump List support*  Easily locate files, folders, and libraries using WinZip's Windows 7 dialogs, including Zip, New, Unzip, and Open*  Zip only the files you want using Include and Exclude filters*  Zip your Windows 7 libraries and unzip files into Windows 7 libraries*                                                                                                    | V        | \( \sqrt{1} \)         |
| NEW! Enjoy quick and easy access to vital functionality with WinZip's improved Microsoft Office 2010-style user interface*  Choose your preferred interface style: Microsoft Office 2010-style Ribbon*, Classic, or Windows Explorer shell integration  Access practical utilities from the 'Tools' tab to create a multi-part Zip file, create a self-extracting Zip file, or encrypt an existing Zip file*  Temporarily extract Zip files using the 'Unzip and Try' button, and have WinZip auto-wipe them when you're done  Enjoy easy access to recent Zip files, Jobs, and WinZip commands using WinZip's Windows 7 Jump List support*  Easily locate files, folders, and libraries using WinZip's Windows 7 dialogs, including Zip, New, Unzip, and Open*  Zip only the files you want using Include and Exclude filters*  Zip your Windows 7 libraries and unzip files into Windows 7 libraries*  View the contents of Zip files directly in the Windows Explorer preview pane using WinZip's Zip File Previewer functionality*                                                                                                    | V        | \( \sqrt{1} \)         |
| NEW! Enjoy quick and easy access to vital functionality with WinZip's improved Microsoft Office 2010-style user interface*  Choose your preferred interface style: Microsoft Office 2010-style Ribbon*, Classic, or Windows Explorer shell integration  Access practical utilities from the 'Tools' tab to create a multi-part Zip file, create a self-extracting Zip file, or encrypt an existing Zip file*  Temporarily extract Zip files using the 'Unzip and Try' button, and have WinZip auto-wipe them when you're done  Enjoy easy access to recent Zip files, Jobs, and WinZip commands using WinZip's Windows 7 Jump List support*  Easily locate files, folders, and libraries using WinZip's Windows 7 dialogs, including Zip, New, Unzip, and Open*  Zip only the files you want using Include and Exclude filters*  Zip your Windows 7 libraries and unzip files into Windows 7 libraries*  View the contents of Zip files directly in the Windows Explorer preview pane using WinZip's Zip File Previewer functionality*  Double click on a file in the Zip File Previewer for Windows Explorer to instantly open it for viewing/editing/saving*                                                                                                    | V        | \(\frac{1}{\sqrt{1}}\) |
| NEW! Enjoy quick and easy access to vital functionality with WinZip's improved Microsoft Office 2010-style user interface*  Choose your preferred interface style: Microsoft Office 2010-style Ribbon*, Classic, or Windows Explorer shell integration  Access practical utilities from the 'Tools' tab to create a multi-part Zip file, create a self-extracting Zip file, or encrypt an existing Zip file*  Temporarily extract Zip files using the 'Unzip and Try' button, and have WinZip auto-wipe them when you're done  Enjoy easy access to recent Zip files, Jobs, and WinZip commands using WinZip's Windows 7 Jump List support*  Easily locate files, folders, and libraries using WinZip's Windows 7 dialogs, including Zip, New, Unzip, and Open*  Zip only the files you want using Include and Exclude filters*  Zip your Windows 7 libraries and unzip files into Windows 7 libraries*  View the contents of Zip files directly in the Windows Explorer preview pane using WinZip's Zip File Previewer functionality*  Double click on a file in the Zip File Previewer for Windows Explorer to instantly open it for viewing/editing/saving*  Use WinZip's content-sensitive Smart View to logically display the contents of a Zip file                                                                                                    | V        | \( \sqrt{1} \)         |
| NEW! Enjoy quick and easy access to vital functionality with WinZip's improved Microsoft Office 2010-style user interface*  Choose your preferred interface style: Microsoft Office 2010-style Ribbon*, Classic, or Windows Explorer shell integration  Access practical utilities from the 'Tools' tab to create a multi-part Zip file, create a self-extracting Zip file, or encrypt an existing Zip file*  Temporarily extract Zip files using the 'Unzip and Try' button, and have WinZip auto-wipe them when you're done  Enjoy easy access to recent Zip files, Jobs, and WinZip commands using WinZip's Windows 7 Jump List support*  Easily locate files, folders, and libraries using WinZip's Windows 7 dialogs, including Zip, New, Unzip, and Open*  Zip only the files you want using Include and Exclude filters*  Zip your Windows 7 libraries and unzip files into Windows 7 libraries*  View the contents of Zip files directly in the Windows Explorer preview pane using WinZip's Zip File Previewer functionality*  Double click on a file in the Zip File Previewer for Windows Explorer to instantly open it for viewing/editing/saving*  Use WinZip's content-sensitive Smart View to logically display the contents of a Zip file  Use WinZip's Explorer View to display image thumbnails for easy browsing  Use Windows 7 Multi-Touch Gestures on your touch screen PC to scroll through and select the contents of Zip files without using your | V        | \( \sqrt{1} \)         |

<sup>\*</sup>Requires Microsoft Windows 7 or Vista

© 2010 WinZip International LLC. All Rights Reserved. Corel, WinZip, the Vise & File logo and the Corel logo are registered marks of Corel Corporation and/or its subsidiaries in Canada, the US and other countries. Microsoft, Outlook, Windows, Windows Vista, Live Hotmail, and Compatible with Windows 7 logo are trademarks or registered trademarks of the Microsoft group of companies. Gmail is a trademark of Google Inc. Yahoo! inc. Other product, font and company names and logos may be trademarks or registered trademarks of their respective companies.

Use of this WinZip software is subject to the license agreement included in the program.

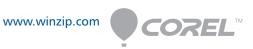

<sup>\*\*</sup>Requires Microsoft Office 2010 or 2007

 $<sup>\</sup>verb|†Backup| edition| available| exclusively| as a single| user license| from the WinZip| online| shop|$